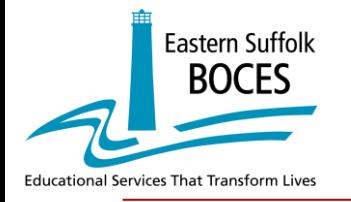

**Eastern Suffolk BOCES & LAS Links Program Newsletter**

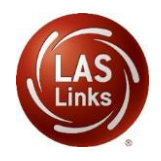

### IMPORTANT UPDATES AND INFORMATION

### September 2021

This newsletter is to ensure that all member districts and staff are informed of important information, updates and key dates in regards to the upcoming LAS Links administration.

#### **Key Announcements:**

- New dedicated website for New York districts which includes a comprehensive FAQs is posted at: [www.LASLinks.com/NY](https://laslinks.com/ny)
- For information about LAS Links Online, please view this new (short) LAS Links video**:**  Video: LAS Links Online: Leading the Way in Language [Assessment](https://vimeo.com/558718369/a77a4b6f72) (4:54)

**Fall Test Window: 10-1-2021 to 11-5-2021**

### *\*To ensure a smooth delivery of reports to all participating districts, extensions to the testing window will not be allowed.*

As you prepare for the upcoming Fall testing window, Data Recognition Corporation (DRC) recommends that the following preparation steps take place. Included in the chart below are recommended tasks with **recommended target dates** to help guide your preparation.

### **DRC understands that each district will complete these tasks as schedules allow and some tasks may take place after the testing window has started.**

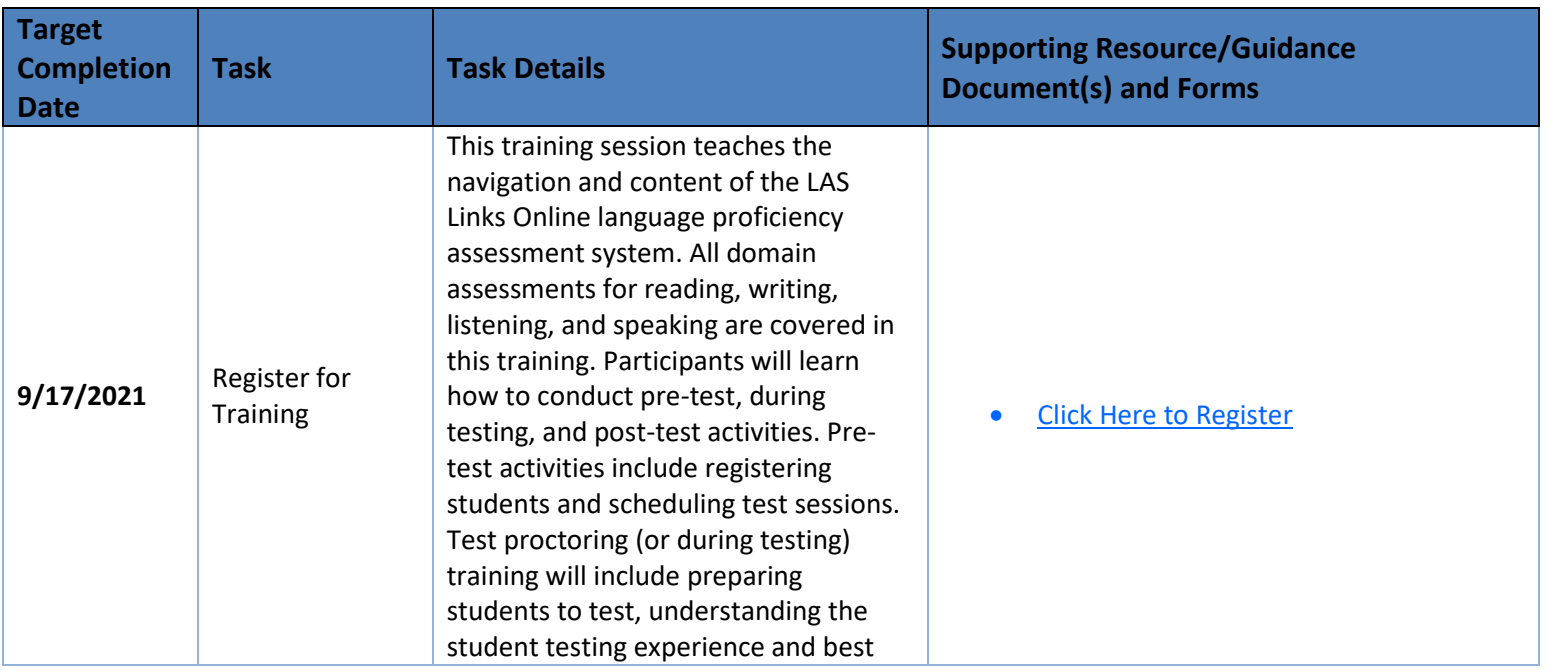

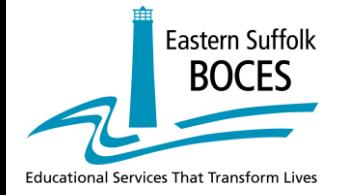

# **Eastern Suffolk BOCES & LAS Links Program Newsletter**

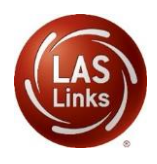

## IMPORTANT UPDATES AND INFORMATION

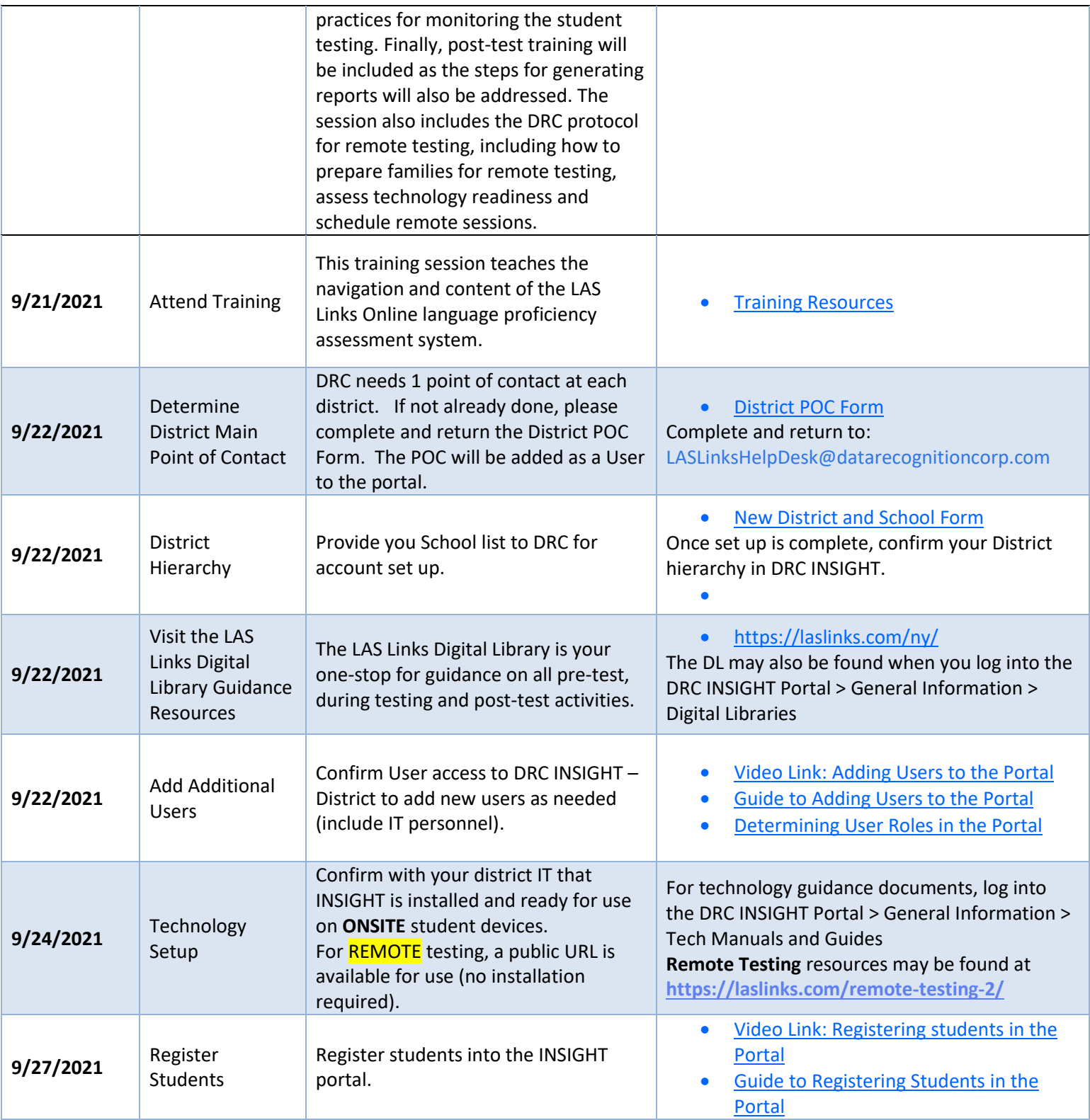

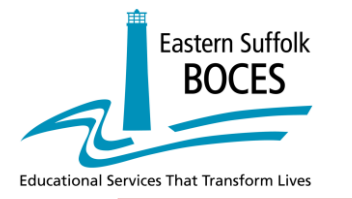

# **Eastern Suffolk BOCES & LAS Links Program Newsletter**

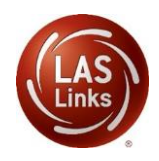

### IMPORTANT UPDATES AND INFORMATION

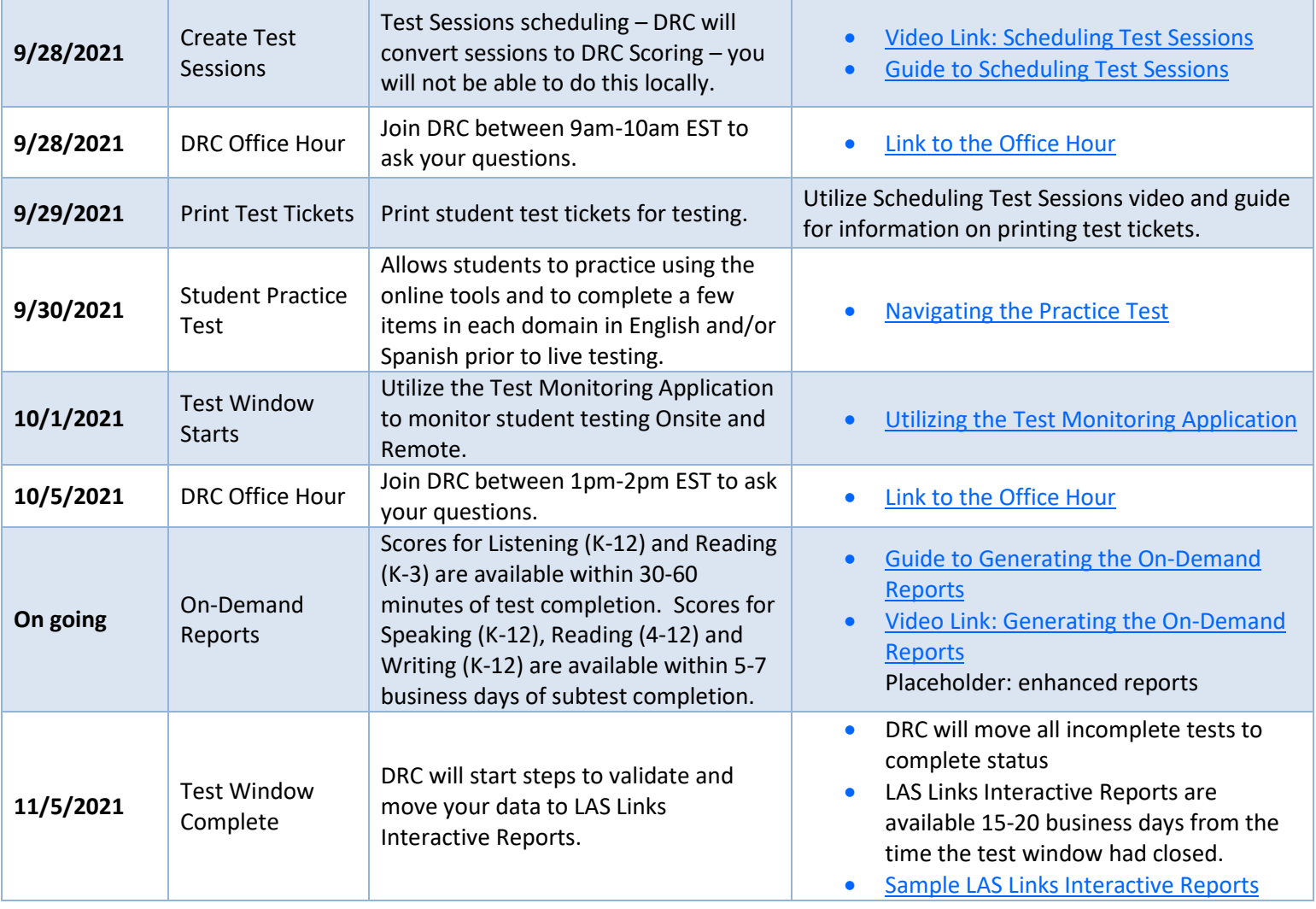

### **LAS Links Reports and Instructional Materials**

#### **On-Demand and Enhanced Student Reports:**

As the students complete their assigned subtests, On-Demand reports are available to help inform instruction. Scores for Listening (K-12) and Reading (K-3) are available within 30-60 minutes of test completion. Scores for Speaking (K-12), Reading (4-12) and Writing (K-12) are available within 5-7 business days of subtest completion.

Click [HERE](https://drive.google.com/file/d/1R2lgBCkXjzi1xNOVP00uBA8WkVqL6Zjw/view) for information on how to access the On-Demand reports. Click [HERE](https://drive.google.com/file/d/1RXLNWJ7wZAAhhtLyLyaIlQ5fkS0vDgBb/view?usp=sharing) for information on how to access the Enhanced student reports.

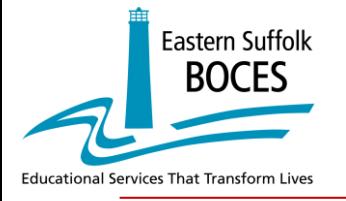

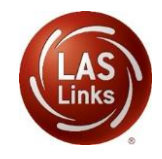

## IMPORTANT UPDATES AND INFORMATION

### **LAS Links Interactive Reports:**

LAS Links Interactive Reports are available 15-20 business days from the time the test window had closed. Sample LAS Links [Interactive](https://laslinks.com/PDFs/LAS_Links_Interactive_Reports_Samples.pdf?utm_campaign=Meet%20or%20Exceed%20Your%20State%C3%A2%C2%80%C2%99s%20Reopening%20Guidance%20for%20Progress%20Monitoring%20English%20Learners%20&utm_medium=email&utm_source=Eloqua) Reports

• Click **[HERE](https://drive.google.com/file/d/1VfGXHFFod3KpsnArNugIPE4YHRafjNBx/view?usp=sharing)** for a sneak peek on how to generate and interpret the reports.

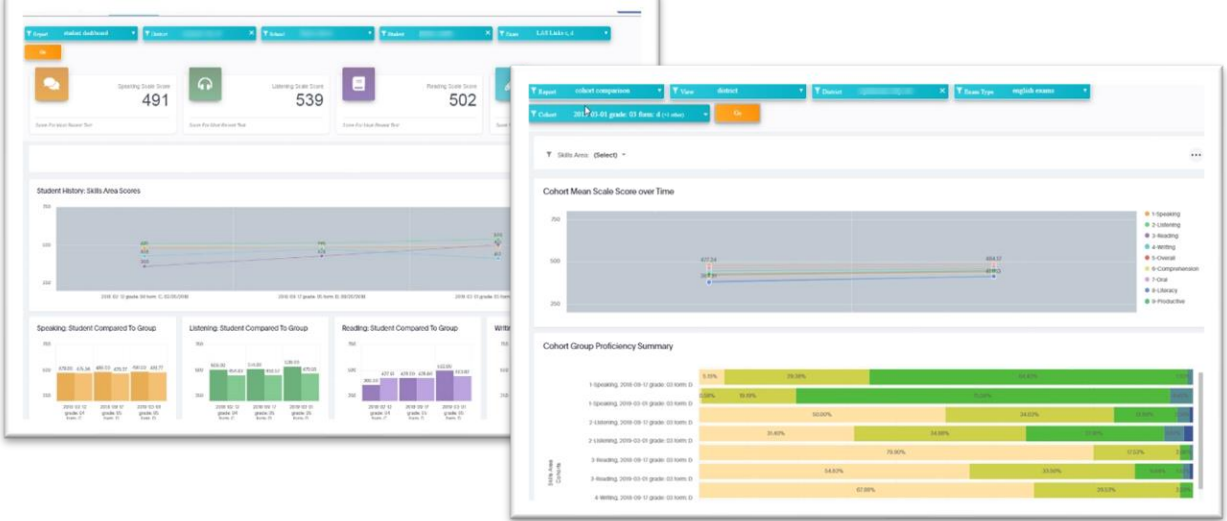

### **LAS Links Instructional Guidance Lessons:**

DRC provides, at no additional cost, the LAS Links Instructional Guidance Materials which may be downloaded from the portal. Go to My Applications > General Information > Documents.

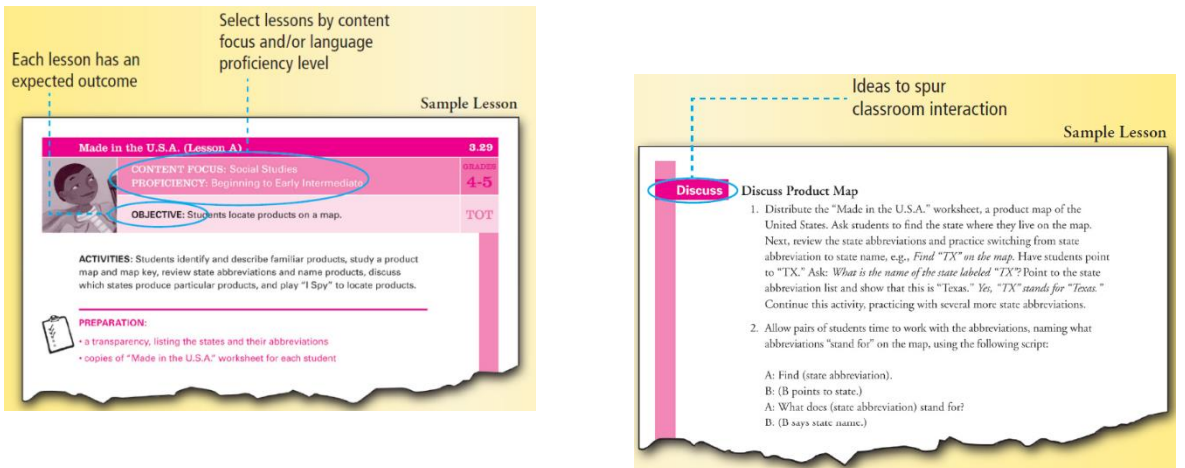

Please feel free to contact us with any questions and as always, all required technical assistance should be directed to the **LAS Links Helpdesk**:

> 866.282.2250 (8:00 a.m. -4:30 p.m. CST) Email: LASLinksHelpDesk@datarecognitioncorp.com www.LASLinks.com/NY